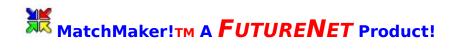

<u>Concept</u> <u>Comparing Two Directories</u> <u>Setup Requirements</u> <u>MatchMaker! Menus</u>

About Shareware and Legal Issues Product Registration and Support FutureNet Product List

## Concept

#### What is MatchMaker! Anyway?

MatchMaker! is used to compare the contents of two directories based on certain criteria.

MatchMaker! is easiest to use if you think of it as having 3 sections: 1) TOP, 2) MIDDLE, 3) BOTTOM.

The TOP and BOTTOM sections of MatchMaker! are the directories that you would like to compare. The MIDDLE section of MatchMaker! is where you setup how you would like to compare the directories and what you would like to do with the results.

In the MIDDLE section, you select what file pattern you would like to compare and which files matching that pattern you would like to compare. Once the results are displayed, you can move, copy, delete, etc. the files.

## **Setup Requirements**

MatchMaker! is written in Visual Basic 3.0. You will need the following support files for MatchMaker! to run:

FNCUTIL.DLL - Our custom DLL

VBRUN300.DLL - main Visual Basic 3.0 functions

CTL3D.DLL - provides MatchMaker! with 3-D interface

THREED.VBX - provides MatchMaker! with 3-D interface

CMDIALOG.VBX - Visual Basic interface to the Common Dialog routines

## MatchMaker! Menus

<u>File</u> <u>Preferences</u> <u>Utilities</u> <u>Register</u> <u>Help</u>

## File

Refresh Lists Pause Move Copy Delete Rename Create Directory Run Save As Print Printer Setup Exit

## Preferences

<u>Display Toolbar</u> Save Settings On Exit

## Utilities

<u>Notepad</u> <u>File Find Utility</u> <u>WinGrep Utility</u>

# Help

<u>Contents</u> <u>Search</u> <u>About MatchMaker!</u>

# **Refresh Lists**

Choosing this menu item causes MatchMaker! to "re-compare" the directories immediately.

### Pause

Choosing this menu item causes MatchMaker! to switch into Pause mode so that you may navigate to different directories. To cause MatchMaker! to execute a comparison, click on the RUNNING MAN icon on the toolbar or select Pause from the menu again.

## Move

Choosing this menu item causes MatchMaker! to move any selected files to the directory of your choice.

# Сору

Choosing this menu item causes MatchMaker! to copy any selected files to the directory of your choice.

## Delete

Choosing this menu item causes MatchMaker! to delete any selected files to the directory of your choice.

## Rename

Choosing this menu item causes MatchMaker! to rename any selected files of your choice.

# **Create Directory**

Choosing this menu item causes MatchMaker! to display a directory creation dialog box.

## Run

Choosing this menu item causes MatchMaker! to display a Run dialog box like Program Manager and File Manager.

You may also run programs or files displayed in either of the directory lists by double-clicking on the entry.

## Save As

Choosing this menu item allows you to save the results of your comparison to file for later reference.

## Print

Choosing this menu item allows you to print the results of your comparison.

# **Printer Setup**

Choosing this menu item causes MatchMaker! to present the Printer Setup dialog.

## Exit

Choosing this menu item allows you to Exit MatchMaker!.

# **Display Toolbar**

Choosing this menu item toggles the Toolbar off and on.

# Save Settings On Exit

Choosing this menu item toggles whether MatchMaker! will save your options as you Exit.

# Notepad

Choosing this menu item runs an instance of Notepad.

# **File Find Utility**

Choosing this menu item will run the File Find Utility included with MatchMaker! You may use the File Find utility to search for files down any directory path.

## **WinGrep Utility**

Choosing this menu item will run the WinGrep Utility included with MatchMaker!

This Utility allows you to look inside ANY file for a particular text string. For example, you can have WinGrep look in all Microsoft Word documents (\*.doc) for the text string "Data Center".

## Contents

Choosing this menu item will display the contents of this Help File.

## Search

Choosing this menu item will open this Help File and display the Search dialog.

## **About MatchMaker!**

Choosing this menu item will display Product Registration information about MatchMaker!

### **Comparing Two Directories**

First, select the two directories that you wish to compare.

Then, you need to tell MatchMaker! what type of comparison you would like to make. In the View Files By area, you can specify the file pattern that you wish to display and any of the following comparison methods:

All Files - display all files in Directory 1 and Directory 2. (no filters)

**No Match In Other** - display all files in Directory 1 that do not exist in Directory 2 AND all files in Directory 2 that do not exist in Directory 1.

**Same Name** - displays all files in Directory 1 and Directory 2 that have the same name regardless of the file size or file date.

**Same Name/Same Date, Size** - displays all files in Directory 1 and Directory 2 that have the same name AND the same file size AND the same file date.

**Same Name/Diff. Date or Size** - displays all files in Directory 1 and Directory 2 that have the same name BUT have a different file size OR a different file date.

Once you have specified your options, click on the RUNNING MAN icon on the toolbar. This will cause MatchMaker! to do the comparison. *NOTE: Pressing the "Esc" key will stop a running comparison.* 

Now that you have your results, you have several options for the files. You can copy the results from the TOP down to the BOTTOM, copy the results from the BOTTOM up to the TOP, copy the results from BOTH the TOP and the BOTTOM to a different location, delete selected files, move selected files, etc.

### **About Shareware and Legal Issues**

#### **About Shareware**

MatchMaker!**TM** is not public domain or free software, but is being distributed as shareware.

Shareware distribution gives users a chance to try software before buying it. If you try a shareware program and continue to use it, you are expected to register. Individual programs differ on details -- some request registration while others require it, some specify a maximum trial period. With registration, you get anything from the simple right to continue using the software to an updated program with printed manual.

Copyright laws apply to both Shareware and commercial software, and the copyright holder retains all rights, with a few specific exceptions as stated below. Shareware authors are accomplished programmers, just like commercial authors, and the programs are of comparable quality. (In both cases, there are good programs and bad ones!) The main difference is in the method of distribution. The author specifically grants the right to copy and distribute the software, either to all and sundry or to a specific group. For example, some authors require written permission before a commercial disk vendor may copy their Shareware.

Shareware is a distribution method, not a type of software. You should find software that suits your needs and pocketbook, whether it's commercial or Shareware. The Shareware system makes fitting your needs easier, because you can try before you buy. And because the overhead is low, prices are low also. Shareware has the ultimate money-back guarantee -- if you don't use the product, you don't pay for it.

#### **DISCLAIMER OF WARRANTY**

THIS SOFTWARE AND DOCUMENTATION ARE SOLD "AS IS" AND WITHOUT WARRANTIES AS TO PERFORMANCE OF MERCHANTABILITY OR ANY OTHER WARRANTIES WHETHER EXPRESSED OR IMPLIED. BECAUSE OF THE VARIOUS HARDWARE AND SOFTWARE ENVIRONMENTS INTO WHICH THIS PROGRAM MAY BE PUT, NO WARRANTY OF FITNESS FOR A PARTICULAR PURPOSE IS OFFERED. GOOD DATA PROCESSING PROCEDURE DICTATES THAT ANY PROGRAM BE THOROUGHLY TESTED WITH NON-CRITICAL DATA BEFORE RELYING ON IT. THE USER MUST ASSUME THE ENTIRE RISK OF USING THE PROGRAM. ANY LIABILITY OF THE SELLER WILL BE LIMITED EXCLUSIVELY TO PRODUCT REPLACEMENT OR REFUND OF PURCHASE PRICE.

## **Product Registration and Support**

### Thanks for choosing to register!

You may register on-line with CompuServe by using GO SWREG and registering product number #9268. Or you can fill out the REGISTER.WRI registration form and mail it in.

Support is provided through CompuServe: FutureNet Corporation [103064,3152]

## FutureNet Product List

#### CheckMate!(TM) Standard Edition

The CheckMate! Standard Edition provides complete Application Installation management. CheckMate! will report on all changes made to your system upon installation of a new application. The report will include any files added, removed, or changed by the installation, changes made to ALL INI files, the autoexec.bat, the config.sys, and changes made to the Registration Database. With the Standard Edition, you may select any local drive or a specific directory to scan for changes.

Installation changes are recorded in a database for future use and application removal using the Uninstall feature. The Uninstall also includes a full report detailing all changes "backed out" of your system.

#### **CheckMate!(TM) Professional Edition**

The CheckMate! Professional Edition includes all of the features of the Standard Edition plus the ability to scan selected network drives or specific directories for changes. The Professional Edition also includes Client Configuration Manager integration, creating a complete Application Configuration file for immediate use configuring all the clients on a network.

#### **Client Configuration Manager(TM)**

The Client Configuration Manager provides configuration management processing before executing an application to allow network administrators the opportunity to install or update the client workstation configuration for the application. This type of on-the-fly configuration can minimize help desk calls by insuring the correct configuration before running an application. Additionally, it can also reduce the demand for network resources since clients do not receive the files necessary for an application unless they use that application.

The registered version includes exciting new features such as Connection Manager, enabling drive mapping on-the-fly and dynamically attaching to other servers.

#### MatchMaker!(TM)

MatchMaker! is our unique directory synchronization software. MatchMaker! compares files in two selected directories and can display all files with 1) same name regardless of date and size, 2) same name and same date and size, 3) same name but different date or size, or 4) files that exist in one directory but not the other. Then, you select any or all of the displayed files and synchronize the directories. You can even copy the differences from one or both of the selected directories to an alternate location. Reports may be saved to file or printed. MatchMaker! also Includes utilities such as FileFinder to recursively search for files based on a wildcard specification and WinGrep which searches inside any text or binary file for a specified string.

#### **Network Server Pack**

A Network Server Pack includes one CheckMate! Professional Edition license and a "Pack" of Client Configuration Manager licenses. This powerful combination provides a complete and integrated solution to network client management and application management. At as little as \$3.99 per user, this is a very inexpensive way to maintain and upgrade applications without visiting each client PC!

## Register

### Thanks for choosing to Register!

You will need to obtain a Serial Number and a Key to register MatchMaker!

Please see <u>Product Registration and Support</u> for more information.